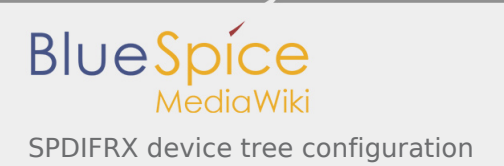

# SPDIFRX device tree configuration

*Stable: 11.02.2019 - 13:21 / Revision: 21.01.2019 - 16:00*

#### **Contents**

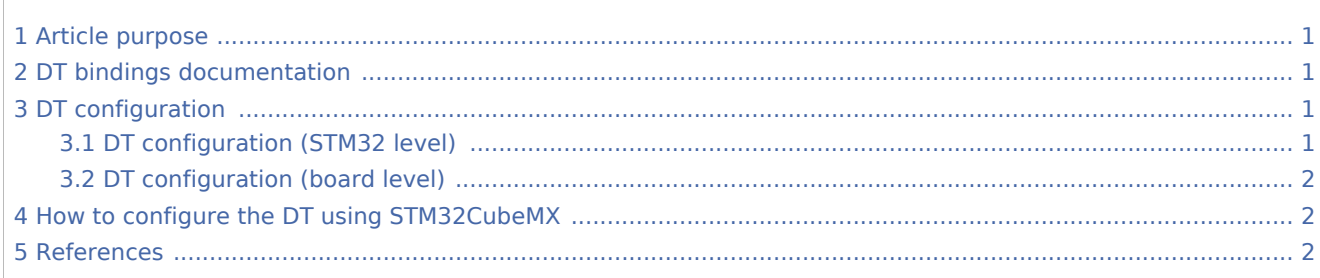

## <span id="page-0-0"></span>1 Article purpose

This article explains how to configure the [SPDIFRX internal peripheral](https://wiki.st.com/stm32mpu/index.php/SPDIFRX_internal_peripheral) when it is assigned to the **Linux® OS**. In that case, it is controlled by the [ALSA framework](https://wiki.st.com/stm32mpu/index.php/ALSA_overview).

The configuration is performed using the [device tree](https://wiki.st.com/stm32mpu/index.php/Device_tree) mechanism that provides a hardware description of the SPDIFRX peripheral, used by the [SPDFIRX linux driver](https://wiki.st.com/stm32mpu/index.php/SPDIFRX_Linux_driver).

#### <span id="page-0-1"></span>2 DT bindings documentation

<span id="page-0-4"></span>STM32 SPDIFRX device tree bindings  $[1]$  document describes all the required and optional configuration properties.

# <span id="page-0-2"></span>3 DT configuration

<span id="page-0-5"></span>This hardware description is a combination of STM32 microprocessor  $[2]$  $[2]$  and board device tree files. See the [Device tree](https://wiki.st.com/stm32mpu/index.php/Device_tree) for an explanation of the device tree file split.

**STM32CubeMX** can be used to generate the board device tree. Refer to How to configure the DT using [STM32CubeMX](#page-1-1) for more details.

#### <span id="page-0-3"></span>3.1 DT configuration (STM32 level)

<span id="page-0-6"></span>The SPDIFRX node is declared in stm32mp157c.dtsi<sup>[\[2](#page-1-4)]</sup>. It describes the hardware parameters such as register addresses, interrupt, clock and DMA. This set of properties may not vary for a given STM32MPU.

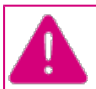

**This device tree part is related to STM32 microprocessors. It must be kept as is, without being modified by the end-user.**

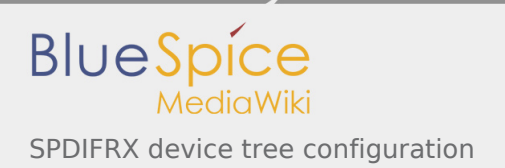

# <span id="page-1-0"></span>3.2 DT configuration (board level)

The SPDIFRX is an audio peripheral, which can be used as a component of a soundcard through Linux<sup>®</sup> kernel [ALSA framework](https://wiki.st.com/stm32mpu/index.php/ALSA_overview). This part of the device tree allows the configuration of the SPDIFRX to implement a soundcard. Refer to [soundcard configuration](https://wiki.st.com/stm32mpu/index.php/Soundcard_configuration) for examples of SPDIFRX configuration on various boards.

## <span id="page-1-1"></span>4 How to configure the DT using STM32CubeMX

The [STM32CubeMX](https://wiki.st.com/stm32mpu/index.php/STM32CubeMX) tool can be used to configure the STM32MPU device and get the corresponding [platform](https://wiki.st.com/stm32mpu/index.php/Device_tree#STM32)  [configuration device tree](https://wiki.st.com/stm32mpu/index.php/Device_tree#STM32) files.

The STM32CubeMX may not support all the properties described in the above [DT bindings documentation](#page-0-1) paragraph. If so, the tool inserts **user sections** in the generated device tree. These sections can then be edited to add some properties and they are preserved from one generation to another. Refer to [STM32CubeMX](https://wiki.st.com/stm32mpu/index.php/STM32CubeMX) user manual for further information.

#### <span id="page-1-3"></span><span id="page-1-2"></span>5 References

- 1. [↑](#page-0-4) [Documentation/devicetree/bindings/sound/st,stm32-spdifrx.txt](https://github.com/STMicroelectronics/linux/blob/v4.19-stm32mp/Documentation/devicetree/bindings/sound/st,stm32-spdifrx.txt)
- 2. ↑ [2.0](#page-0-5)[2.1](#page-0-6) [arch/arm/boot/dts/stm32mp157c.dtsi](https://github.com/STMicroelectronics/linux/blob/v4.19-stm32mp/arch/arm/boot/dts/stm32mp157c.dtsi)

<span id="page-1-4"></span>Operating System

Device Tree

Direct Memory Access